## **Separate former students from current students in the Messages window**

The one downside to the Moodlerooms messaging feature is that all messages from all students you have ever had are listed. (Please note on the positive side that messages are sorted by most recent.)

## **Two suggestions to help you if this is a problem for you.**

- Move current students to a separate Messages section called **Starred**.
- Delete former students from **Private** section.

## **Move current students into the Starred section.**

Doing this as your current students start messaging you is one method to keep your current student messages separated from former students.

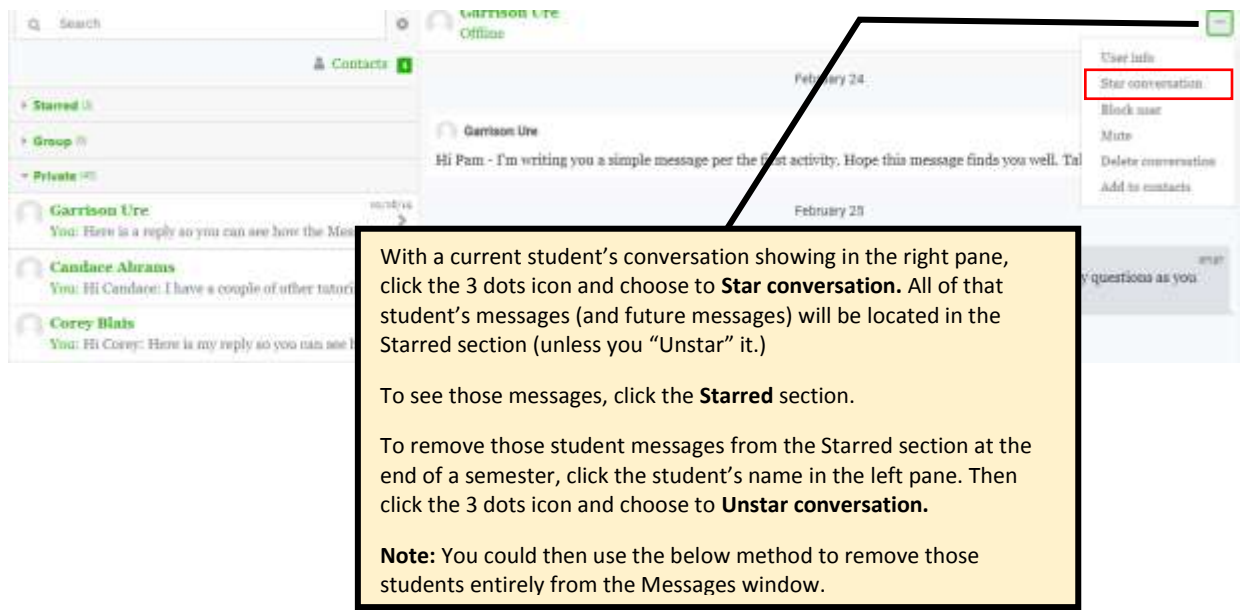

## **Delete former students from Private section**

Deleting a conversation (all messages) from a former student can be helpful especially if done before a new semester begins. Doing this for all former students helps clear out your message area so you only see conversations with new students when a new semester begins.

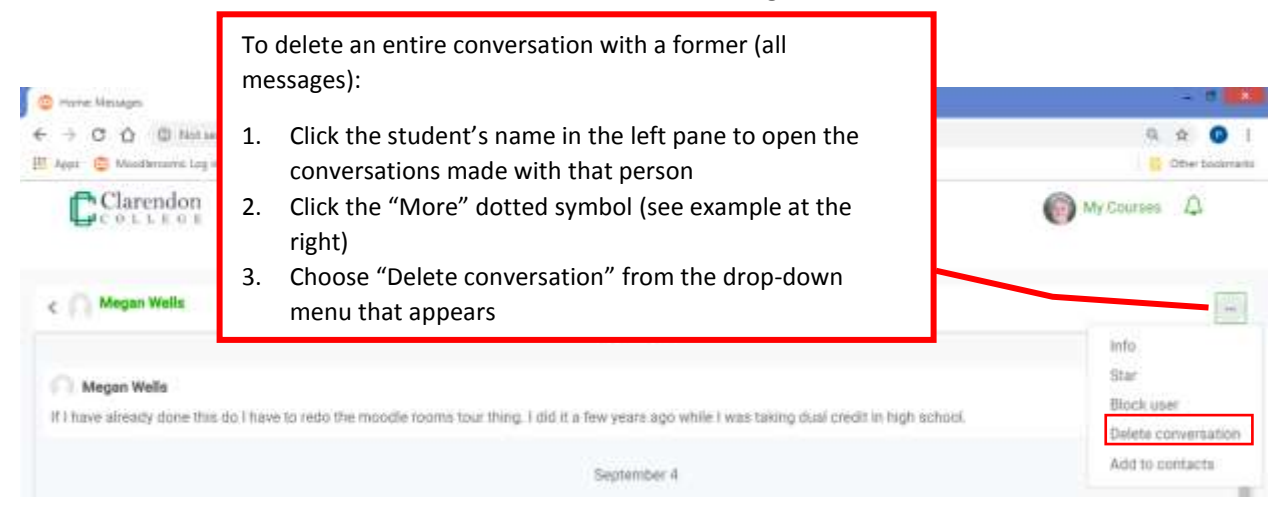